# A Study of RSA Algorithm in Cryptography

Soe Moe Myint<sup>1</sup>, Moe Moe Myint<sup>2</sup>, Aye Aye Cho<sup>3</sup>

<sup>1,2</sup>Lecturer, <sup>3</sup>Associate Professor

<sup>1</sup>Faculty of Computer Systems and Technologies, University of Computer Studies, Pathein, Myanmar <sup>2</sup>Information Technology Support and Maintenance, University of Computer Studies, Pathein, Myanmar <sup>3</sup>Faculty of Computer Science, University of Computer Studies, Hinthada, Myanmar

*How to cite this paper:* Soe Moe Myint | Moe Moe Myint | Aye Aye Cho "A Study of RSA Algorithm in Cryptography"

Published in International Journal of Trend in Scientific Research and Development (ijtsrd), ISSN: 2456-6470, Volume-3 | Issue-5, August 2019,

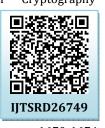

(†)

ΒY

2019, pp.1670-1674, https://doi.org/10.31142/ijtsrd26749

Copyright © 2019 by author(s) and International Journal of Trend in Scientific Research and Development Journal. This is an Open Access article distributed

under the terms of the Creative Commons Attribution License (CC BY

License (CC BY 4.0) (http://creativecommons.org/licenses/by /4.0)

# ABSTRACT

RSA (Rivest–Shamir–Adleman) is an algorithm used by modern computers to encrypt and decrypt messages. The purpose of the paper is how to produce two different keys. This is also called public key cryptography, because one of the keys can be given to anyone. In this paper also represent how to separate unwanted character by using Linux command.

KEYWORDS: RSA algorithm, private key, public key

# INTRODUCTION

Cryptography technique is one of the principal means to protect information security. Not only has it to ensure the information confidential, but also provides digital signature, authentication, secret sub-storage, system security and other functions. RSA is one of the first public-key cryptosystems and is widely used for secure data transmission.

# **BACKGROUND THEORY**

RSA is an asymmetric cryptographic algorithm. Asymmetric means that there are two different keys. This is also called public key cryptography, because one of the keys can be given to anyone. The other key must be kept private. The algorithm is based on the fact that finding the factors of a large composite number is difficult: when the integers are prime numbers, the problem is called prime factorization. It is also a key pair (public and private key) generator. [1]

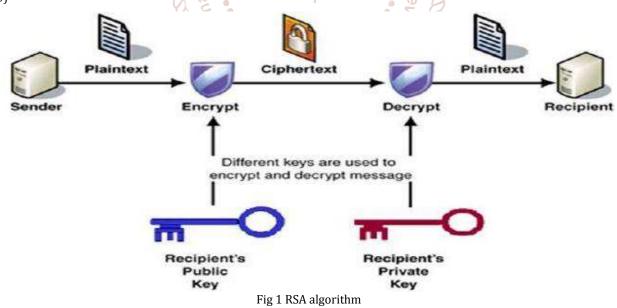

# 1. Getting Plain Text and Public Key

Step by step procedure by using public key

# 1.1 Using Openssl Command

Open Linux terminal under public.key folder and enter openssl command.

Command: openssl rsa -noout -text -inform PEM -in public.key

International Journal of Trend in Scientific Research and Development (IJTSRD) @ www.ijtsrd.com eISSN: 2456-6470

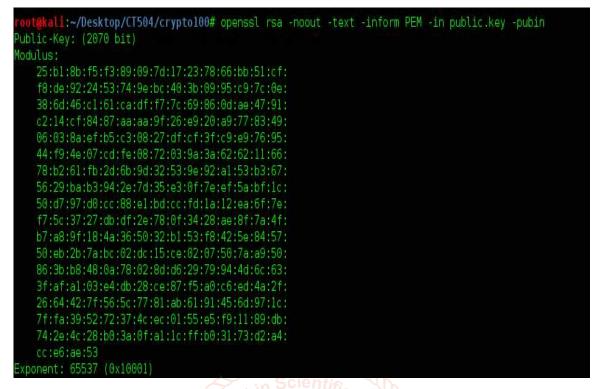

#### 1.2 Removing unwanted characters

We get hexadecimal characters by using openssl command. But these characters are not real hexadecimal value. We remove unwanted characters and get the real hexadecimal value.

#### 1.3 Converting Hexadecimal to Decimal by using Python Program

# def dec2hex(n): """return the hexadecimal string representation of integer n""" return "%X" % n def hex2dec(s): """return the integer value of a hexadecimal string s""" return int(s, 16) print "dec2hex(255) =", dec2hex(255) # FF print "hex2dec('FF') =", hex2dec ('25b18bf5f389097d17237866bb51cff8de922453749ebc403b0995c97c0e386d46c161cadff77c69860dae4791c214cf8487aaaa9f26e920a977834906038aefb5c30827dfcf3fc9e9769! print "hex(255) =", hex(255) # 0xff print "hex2dec('0xff') =", hex2dec('0xff') # 255

International Journal of Trend in Scientific Research and Development (IJTSRD) @ www.ijtsrd.com eISSN: 2456-6470

After running this python program, get decimal value

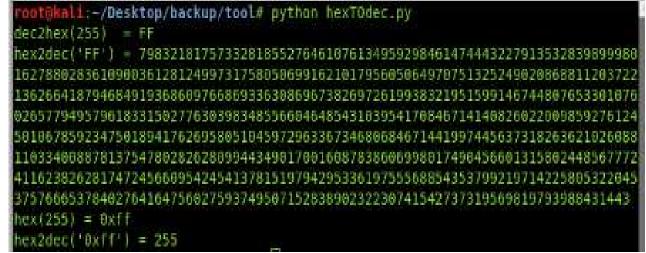

### 1.3 Factorization by using Factor DB Website

After Factorize decimal value on Factor DB website , get p and q value.

| Search                  | Sequences                                                                                              | Report results Factor tables                             | Statur             | Downloade | Login |
|-------------------------|----------------------------------------------------------------------------------------------------|----------------------------------------------------------|--------------------|-----------|-------|
|                         | 79832181757332818552764610761349592984614744432279135328398999801627880283610900361281249973175805069t |                                                          |                    |           |       |
|                         |                                                                                                    | Result:                                                  |                    |           |       |
| status <u>(?)</u><br>FF | digits<br>623 (show)                                                                                   | number<br>798321817543 <e23> = 3133337 · 254763260</e23> | 053 <u>9</u> <617> |           |       |
|                         |                                                                                                    | More information                                         | 9                  |           |       |
|                         |                                                                                                    | ECM 🔗                                                    |                    |           |       |

factordik.com - 11 queries to generate this page (0.01 seconds) (<u>limits</u>) (<u>limits</u>) (<u>Provacy Policy</u>) Just migrated to a new server. Leave me a message if problems occur. (markustervooren at web dot de)

# According to the result: 7983218175...43 = 3133337 x 2547832606...39 Here value p is 3133337 and q is 2547832606...39.

#### 1.4 Using RSA tool Python Program

```
Use RSA tool from python program and enter p and q value, then we get priv.pem file.
```

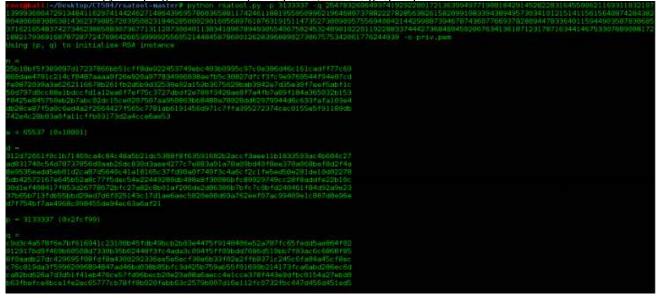

International Journal of Trend in Scientific Research and Development (IJTSRD) @ www.ijtsrd.com eISSN: 2456-6470

Get private key file.

----BEGIN RSA PRIVATE KEY-----

MIIELQIBAAKCAQMlsYv184kJfRcjeGa7Uc/43pIkU3SevEA7CZXJfA44bUbBYcrf93xphg2uR5HC FM+Eh6qqnybpIKl3q0kGA4rvtcMIJ9/PP8npdpVE+U4Hzf4Icq0a0mJiEWZ4smH7LWudMl0ekgFT s2dWKbgzlC59NeMPfu9avxxQ15fQzIjhvcz9GhLqb373XDcn298ueA80KK6Pek+3qJ8YSjZQMrFT +EJehFdQ6yt6vALcFc4CB1B6qVCG07hICngCjdYpeZRNbGM/r6ED5Nsozof1oMbtSi8mZEJ/Vlx3 gathkUVtlxx/+jlScjdM7AFV5fkRidt0LkwosDoPoRz/sDFz0qTM5q5TAgMBAAECggECMS1yZh8M G3FGnKTITEilsh3F0I+PY1kWgrKszzruEbGDNZ0sS2BMJ62DF0DFTXhzeFbQgrJtyDDTruQnfH6I OpGnigm9QPjuNwoGi++NL0q0lTXq3V6wHSyofVZAxBoYFlw3/ZCg90nzxKbPLB/l7VDigd4Q0CJ4 XbQlchZ+ZFtSqMd/XexU4iRJKA20m0jzAIa/yJkpdJzCj4rd/iKxDDDR70CEF/hT0md4Zyv8J6gs iwGvIG3i2G0Gt7/HwL/SQEYfhNkqniM3tltxP9tVu9Ke19bwJRQ8F9GuauxYI0CNaadi7vB6yZQJ 4cCH20lu1/dUv3rkloyZhFXel0xjpq8hAgMvz5kCggEBAMnTxKV49ue/YWlBwjEAtF/bSbyysD5E dfkUBAblKnh/xl/t1a6GTwIBKRe9n0abYFCNczCzW2JEjz/EraPAlPX/Cb3XaG1Rm7f50sbGho+F jwqtsn3EKWlfCP34pDACkjNu5ebs845rM/AuL/uDccJFxvoEpFz47MdsAZ2j9ZliAGiUhHrUa9A4 uFv8PUJbdZq1XwFpmyFBc/ymq9KG7G3Kgr1ian09UfQetHb0V/2Wvssg4joIpq7MThz0N49EPp37 wBVKJ+vQtj++/0S84f4uxld3y3j/iwIP67Y8JXmwB9FuES/Acy+8RH1FbUUe1ZNfQaxqjNouXTRd ZYJPkMsCAwx6sQKCAQB5XE2y8roFQJ9im5gZv0K3ITWFsi0oRCJsVAzX2JVhP/QZWvpSp5B6tBfx nqRX4LZZubS6ZB9fR7qbrbh77yGjimhhL1Yr5has2cDuJhJj2vvYf/oEhiAgrHTLwud3txQSuWyl H3aU/QG00ze/FZsiJrMvQ/tRrJ00jU2rbRwRz0xPln7THUh3PKQfK93q0PT0wqE0SGJv7NvB4LcR MPCaVFupZbSC+ox9Lrl1dz6Rzk0MAYoH04x/L3sI9zeRfofol6k5JA49TpNIYZ/QK4P5REcf8Xj4 mTENXGVwf1pJggAxfu32uNKKsbq9WTILji7/Hxhuh00Njr0c+UxAv3dhAgMuK/k= -----END RSA PRIVATE KEY-----

# 2. Reading Flag (Encrypted File)

2.1 Open flag.enc file, see base64 format characters that are not real base64 format characters.

CQGd9sC/h9lnLpua50/07lknSsP4N8WdmRsjoNIdfclrBhMjp7NoM5xy2SlNLLC2 yh7wbRw08nwjo6UF4tmGKKfcjPcb4l4bFa5uvyMYlnJBvmqQylDbiCns0DjhpBlB JfdpUlLUKtwsCxbc7fPL/zzUdWg0+of/R9WmM+Q0BPagTANbJo0mpDYxvNKRjvac 9Bw4CQTTh87moqsNRSE/Ik5tV2pkFRZfQxAZWuVePsHp0RXVitHwvKzwmN9vMqGm 57Wb2Sto64db4gLJDh9GR0QN+EQh3yLoSS8NNtBrZCDddzfKHa8wv6zN/5znvBst sDBkGyi88NzQxw9k0GjCWtwpRw==

# 2.2 Remove unwanted characters

Remove unwanted characters from flag.enc file by using sed command. **Commands:** sed -e ':a;N;ba;s//g;s/n/g' flag.enc

# t@kali:~/Desktop/CT504/rsatool-master# sed -e ':a;{N;s/ //g;s/\n//g};ba' flag.enc

Gd9sC/h9lnLpua50/071knSsP4N8WdmRsjoNIdfclrBhMjp7NoW5xy2SlNLLC2yh7wbRw08nwjo6UF4tmGKKfcjPcb4l4bFa5uvyMY1nJBvmqQylDbiCns0DjhpB1BJfdpU1LUKtwsCxbc7fPL/z dWg0+of/R9WmM+Q0BPagTANbJo0mpDYxvNKRjvac9Bw4CQTTh87moqsNRSE/Ik5tV2pkFRZfQxAZWuVePsHp0RXVitHwvKzwmN9vMqGm57Wb2Sto64db4gLJDh9GR0QN+EQh3yLoSS8NNtBrZCDd fKHa8wv6zN/5znvBstsDBkGyi88NzQxw9k0GjCWtwpRw==**root@kali:~/Desktop/CT504/rsatool-master#** 

# 2.3 Decryption with python program

# Use python program to decrypt base64 characters with private key file.

| ł | fivate key me.                                                                                                    |
|---|----------------------------------------------------------------------------------------------------|
|   | <pre>@ef decrypt_PSA(private_kay_loc, package):</pre>                                                                                                   |
|   | from Crypto-Publikkey import RSA                                                                                                    |
|   | from Crypto.Cipher import PKCS1_04EP                                                                                                    |
|   | from base54 inport b54decode                                                                                                    |
|   | <pre>key = open(private_key_loc, 'r').read()</pre>                                                                                                    |
|   | rsakay = RSL_importKey(key)                                                                                                    |
|   | rsakey = PKCS1_0AEP.new(rsakey)                                                                                                    |
|   | decrypted = rsakey.decrypt(b64decode(package))                                                                                                    |
|   | return decrypted                                                                                                    |
|   | flag = '006d96/'                                                                                                    |
|   | hSLnLpua50/071km5sP408ideRej oNIdfcl.nSHRjp7NoR5xy251.NLLC2yh7vdPw68evj oRJF4tm0XfcjPcb414bFa5uv;Mr1nJ8vmq0y10bsCns00jhpi18.01dpULUKtvsCxbc71PL/z2Udeg0 |
|   | +of/99wh#+008PagTMbJv8xpDYxxMX9Jvac96v4C0TTNThoqxMRSE/Dx5t12pxR9210x32wUvPsHp8RVLtHvxKzxm89vAgGa57bc2Stc64dx4gLJDi99R00N                                |
|   | +E0H3yLx558Wt8r2CDdd:1KHa8wx52V/5zm8stx58K0(188kz0xx6k00)OttxpRv=*                                                                                      |
|   | print decrypt_RAA("priv.pen", flag)                                                                                                    |
|   |                                                                                                    |

International Journal of Trend in Scientific Research and Development (IJTSRD) @ <u>www.ijtsrd.com</u> eISSN: 2456-6470 After running Python program, we get the plain text.

EKO {classic\_rsa\_challange\_is\_boring\_but\_necessary}.

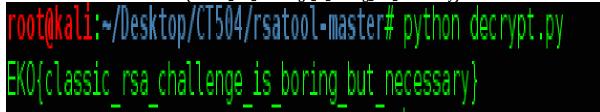

#### Conclusion

Today, public key encryption and is widely used to secure sensitive data, particularly when it is being sent over in secure network such as the internet. Therefore, this paper describes how to work key generation in cryptography. RSA key is a private key based on RSA algorithm. Encryption is used for a secure symmetric key exchange that is used for actual transmitted data encryption.

#### References

- [1] https://simple.wikipedia.org/wiki/RSA\_algorithm.
- [2] Behrouz A. Forouzan, Cryptography and Network

Security, McGraw-Hill International edition, 2008.

- [3] Cryptography & Network Security (project\_paper), University of Computer Studies, Pathein, Myanmar,2018
- [4] http://mathworld.wolfram.com/RSAEncryption.html
- [5] https://www.tutorialspoint.com/cryptography/public \_key\_encryption.
- [6] https://ieeexplore.ieee.org/document/6021216
- [7] https://www.schneier.com/blog/archives/2005/ 08/new\_cryptanalyt.html [Accessed : Oct. 7, 2014]

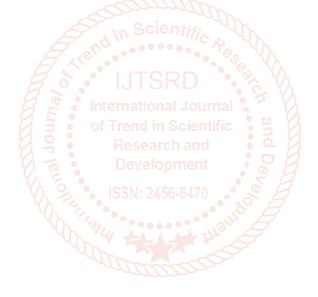